\* For reference only.

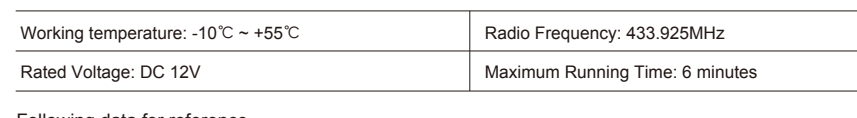

Following data for reference

VENETIAN BLINDS U-SHAPE GROOVE **MOTOR** ROPE WINDER DS391

# SAFETY NOTE

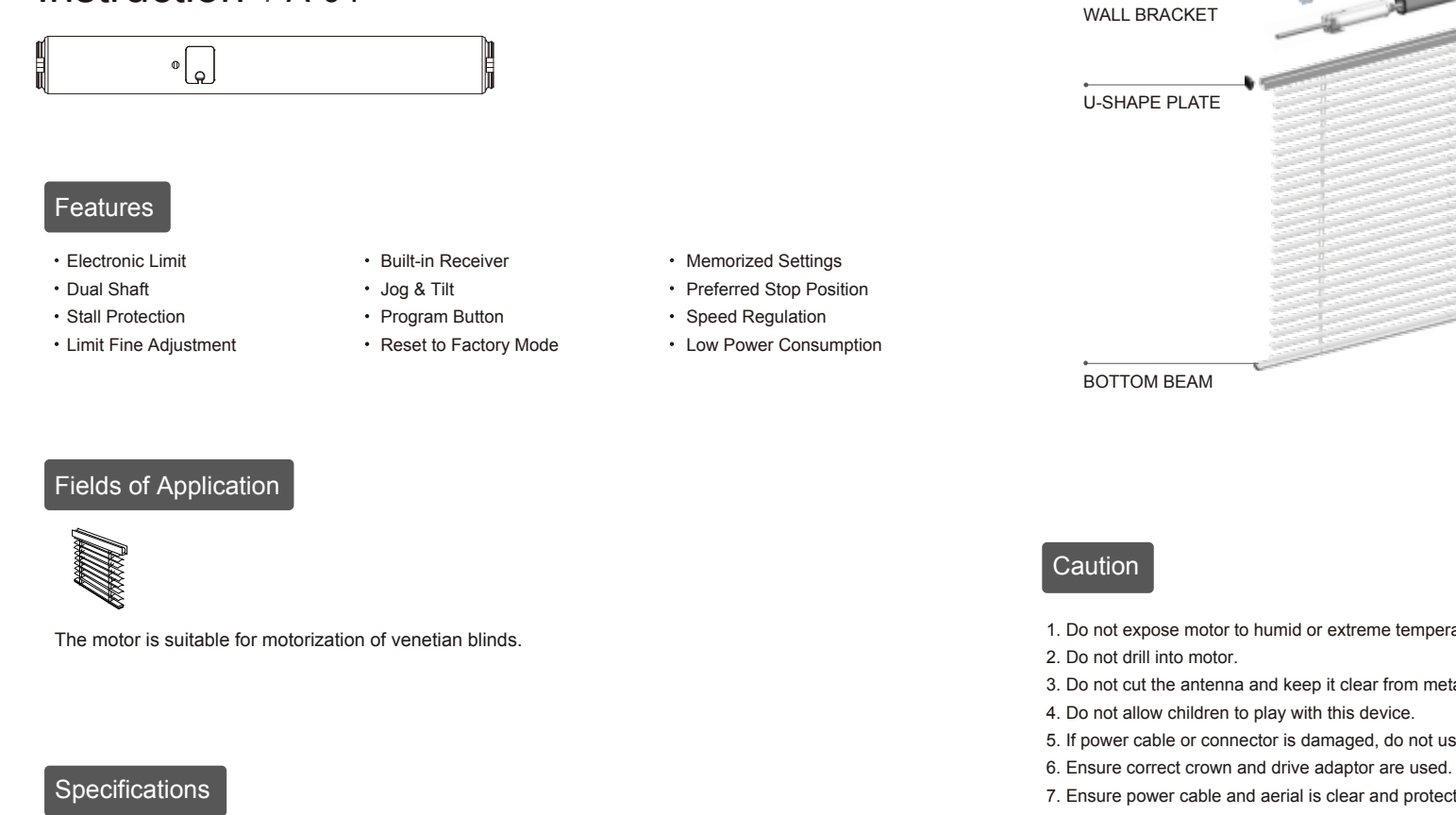

- 1. This appliance can be used by children aged from 8 years and above and persons with reduced physical, sensory or mental capabilities or lack of experience and knowledge if they have been given supervision or instruction concerning use of the appliance in a safe way and understand the hazards involved.
- 2. Children shall not play with the appliance.
- 3. Cleaning and user maintenance shall not be made by children without supervision.
- 4. If the supply cord is damaged, it must be replaced by the manufacturer, its service agent or similarly qualified persons in order to avoid a hazard.
- 5. WARNING: the drive shall be disconnected from its power source during cleaning, maintenance and when replacing parts.
- 6. The instructions shall state that the A-weighted emis sion sound pressure level of the drive is equal to or less than 70 dB(A), e.g. by writing  $LpA \le 70$  dB(A).
- 7. The mass and the dimension of the driven part shall be compatible with the rated torque and rated operating time.
- 8. The type of driven part the drive is intended for.
- 9. WARNING: Important safety instructions. It is important for the safety of persons to follow these instructions. Save these instructions.
- 10. Do not allow children to play with fixed controls. Keep remote controls away from children.
- 11. Frequently examine the installation for imbalance and signs of wear or damage to cables and springs. Do not use if repair or adjustment is necessary.
- 12. Watch the moving shutter and keep people away until the shutter is completely closed.
- 13. WARNING: Important safety instructions. Follow all instructions, since incorrect installation can lead to severe injury.
- 14. Before installing the drive, remove any unnecessary cords and disable any equipment not needed for powered operation.

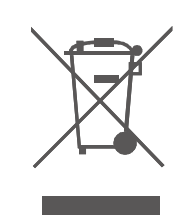

Motor Installation

1. Do not expose motor to humid or extreme temperature conditions.

- 3. Do not cut the antenna and keep it clear from metal objects.
	-
- 5. If power cable or connector is damaged, do not use.
	-
- 7. Ensure power cable and aerial is clear and protected from moving parts.
- 8. Cable routed through walls shall be properly isolated.
- 9. Motor is to be mounted in horizontal position only.
- 10. Before installation, remove unnecessary cords and disable equipment not needed for powered

operation.

11. Installation and programming to be performed by a qualified professional, use or modification outside the scope of this instruction may void warranty.

#### Safety Instructions To Be Read Prior To Operation.

1. Don't operate motors when low voltage alarm:

During operation, motor will stop running when the voltage is lower than 8.0V and it will resume again

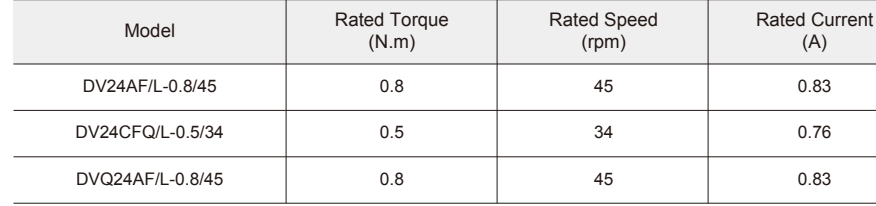

① The valid interval time of the buttons is within 10S, if there is no operation within 10S, the emitter will

② The motor will jog as hint, pls operate after the jog.

 ①After the upper / lower limit setting, and the upper / lower limit positin can't at the same position. ②After the limit setting, with power off and memory function.

- when the voltage is greater than 8.5V. 2. Operation
- exit the present setting.
- 3. Set the limit position:
- ③Limit delete will clear all limit memory.
- -
- be covered circularly

④It will exit limit setting when program there is no operation for 2 minutes.

4. If the emitter lost, please setting up again with new emitter.

5. One motor can store maximum 20 channels; after fully stored, if pair new channels, only the last one will

Please read following points of attention carefully before setting.

### Setting Notice

# DV24AF/L , DV24CFQ/L DVQ24AF/L

# Instruction  $|$  A-04

# Product Feature Comparison

\*Full speed start refers to the motor running at a uniform speed under any conditions;Slow start slow stop refers to the motor in any circumstances to slow start, then fast running, finally run slowly until stopped.

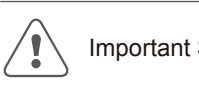

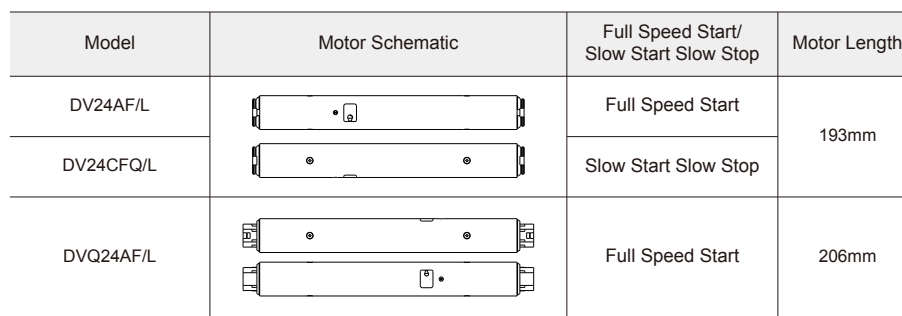

\*Power on the motor again after power off will exit the limit setting mode. Exit the limit setting mode before completing the limit setting. If you have already set the limit before setting, you can only fine-tune the limit.

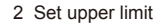

3 Set lower limit

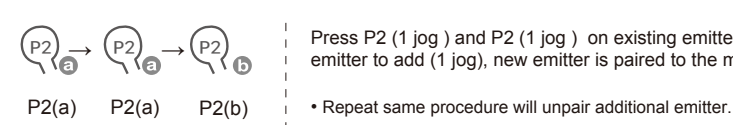

#### 6 Pair / Unpair Additional Emitter

Press P2 (1 jog ) and P2 (1 jog ) on existing emitter, press P2 on new

emitter to add (1 jog), new emitter is paired to the motor.

\*In the normal running mode, if the motor is not at the preferred position, press STOP button longly, then the motor will run directly from the current position to the preferred position ( apply for roller systems); In the jog mode, press STOP button longly, firstly, the motor runs from the current position to the lower limit then to the preferred position (apply for cord-lifting system).

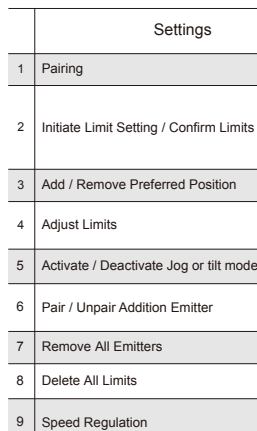

### **Troubleshooting**

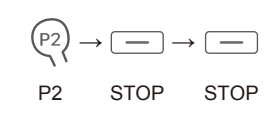

Check both upper and lower limits are set. Operate the product to desired preferred position. Press P2 (1 jog ), STOP (1 jog ), STOP again (1 jog ), the preferred position is set.

*• Repeat same procedure will remove preferred position.*

*• Repeat same procedure will activated Jog / tilt mode.*

\*when in jog mode, press UP or DOWN once, the motor will be jog running, if press more than 2 second, the motor will be continously running; When the jog mode is off, the up-jogging and down-jogging can also make the motor jog running.

#### 5 Activate / Deactivate Jog / Tilt Mode

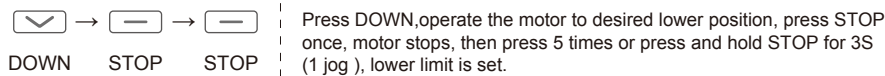

- pair additional emitter.
- 3. Switch Direction: Press and hold P1 button for 6S, the motor will jog twice, release button, the running direction of the motor has been changed.
- 4. Reset to Factory Mode: Press and hold P1 button for 12S, the motor will jog 3 times, release button, the motor has been reset to factory mode

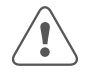

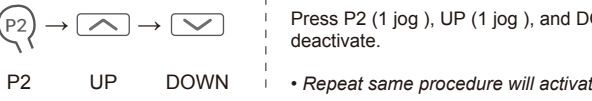

#### Method one

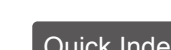

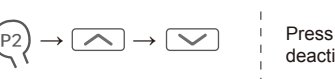

Press P2 (1 jog ), UP (1 jog ), and DOWN (1 jog ), Jog / tilt mode is

## Quick Index

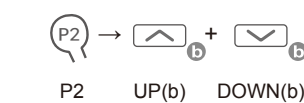

Press P1 button for 2S (1 jog ), release button, press UP and DOWN on new emitter for 2S to add (1 jog ), new emitter is paired to the motor.

\*After fine-tuning the upper or lower limit position,the original preferred position will be automatically replaced; If<br>fine-tuning is not successful, the original upper or lower limit position is still used; Fine-tuning t DOWN once, the motor will be jog running, if press more than 2 second, the motor will be continously running.

\*(a) as existing emitter,(b) as new emitter to pair/unpair; All the setting of the motor will be kept after adding the new emitter.

#### Method two

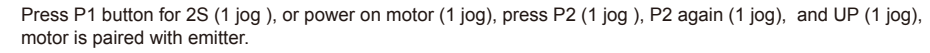

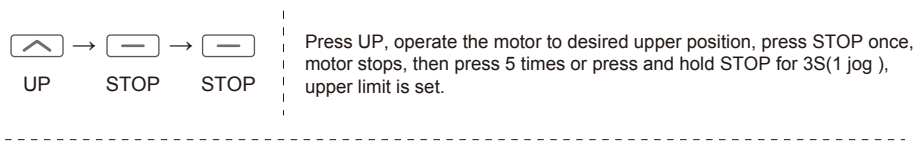

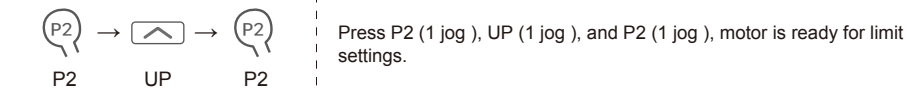

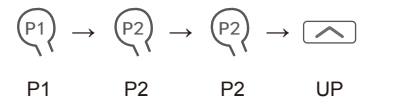

#### 1 Initiate limit setting

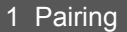

#### Button Instructions

Functions of P1 button

1. Cycle Operation: Press P1 button once and every press the motor will run upward → stop → downward circulary.

2. Pairing or Pair Additional Emitter: Press P1 button for 2S, motor jog once, release button, motor is ready for pairing or

#### Essential Settings Step 1 to 2 must be completed to ensure proper operation.

\*After the success of the code will delete the original limit settings and motor running mode speed settings, restore the factory value.

#### 2 Upper and Lower Limits Setting

\*In the process of motor running upward or downward, press P2, the motor enters the stepping operation state, can precisely set the limit position. 

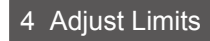

#### 1 Adjusting the upper limit

#### 2 Adjusting the lower limit

# 7 Remove All Emitters

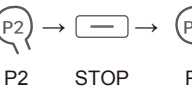

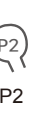

Press P2 (1 jog ), STOP (1 jog ), and P2 (1 jog ), all emitters are deleted.

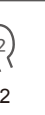

 $\boxed{\smile}$   $\rightarrow$   $\sp(P2)$   $\quad$  Press P2 (1 jog ), DOWN (1 jog ), and P2 (1 jog ), all limits are removed.

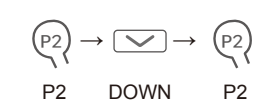

## 8 Deleting All Limits

\*This operation is deleted along with preferred position.

# 9 Speed Regulation

## 1 Acceleration setting

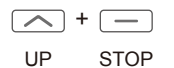

Press UP and STOP sim The motor speed is raise motor is jogs  $3$  times, the the third gear

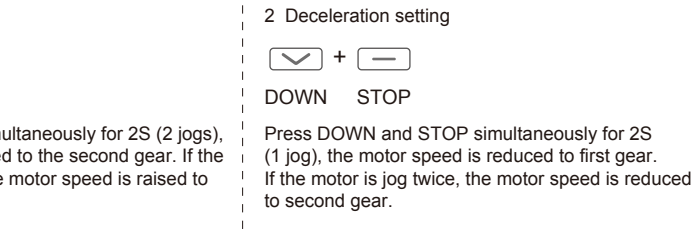

\*If the motor no response, it has already been the Max. or Min speed.

#### The motor has no response

The emitter cann't control single motor

The motor doesn't run or start too slowly or make loud nois

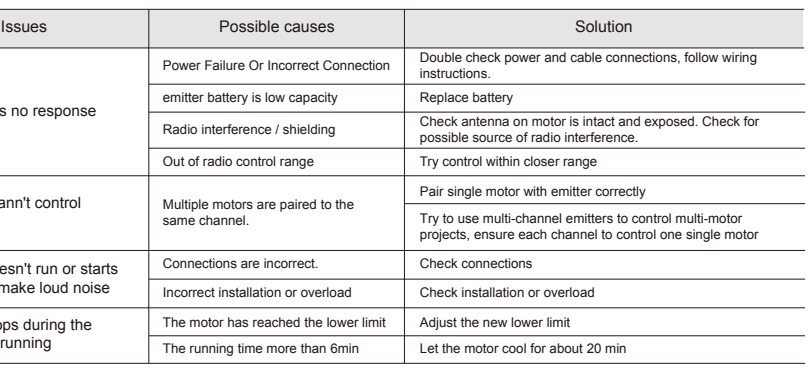

The motor stops during the up and down running

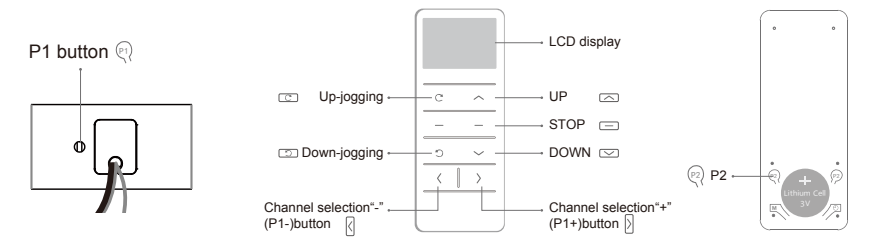

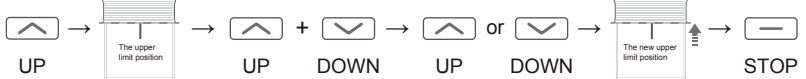

Operate product to upper limit position. Press and hold UP and DOWN buttons simultaneously for 5S(1 jog), operate the product to desired new upper limit position, press and hold STOP for 5S (1 jog), the new upper limit is programmed successfully.

Operate product to lower limit position. Press and hold UP and DOWN buttons simultaneously for 5S(1 jog), operate the product to desired new lower limit position, press and hold STOP for 5S (1 jog), the new lower limit is programmed successfully.

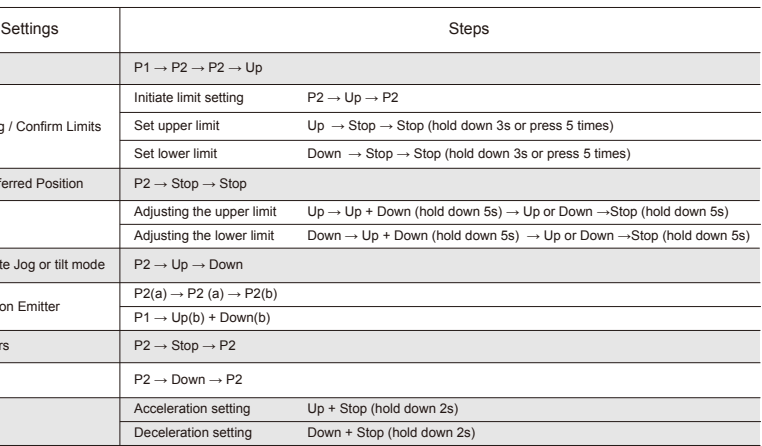

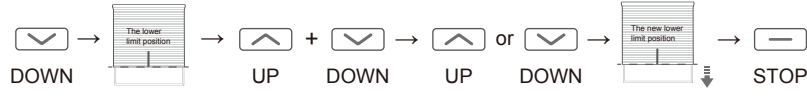